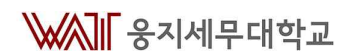

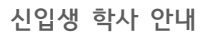

# **2022학년도 신입생 학사 안내 자료**

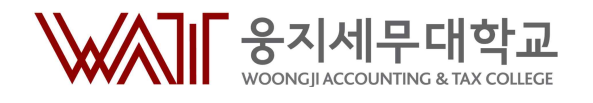

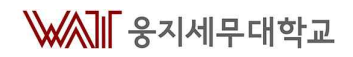

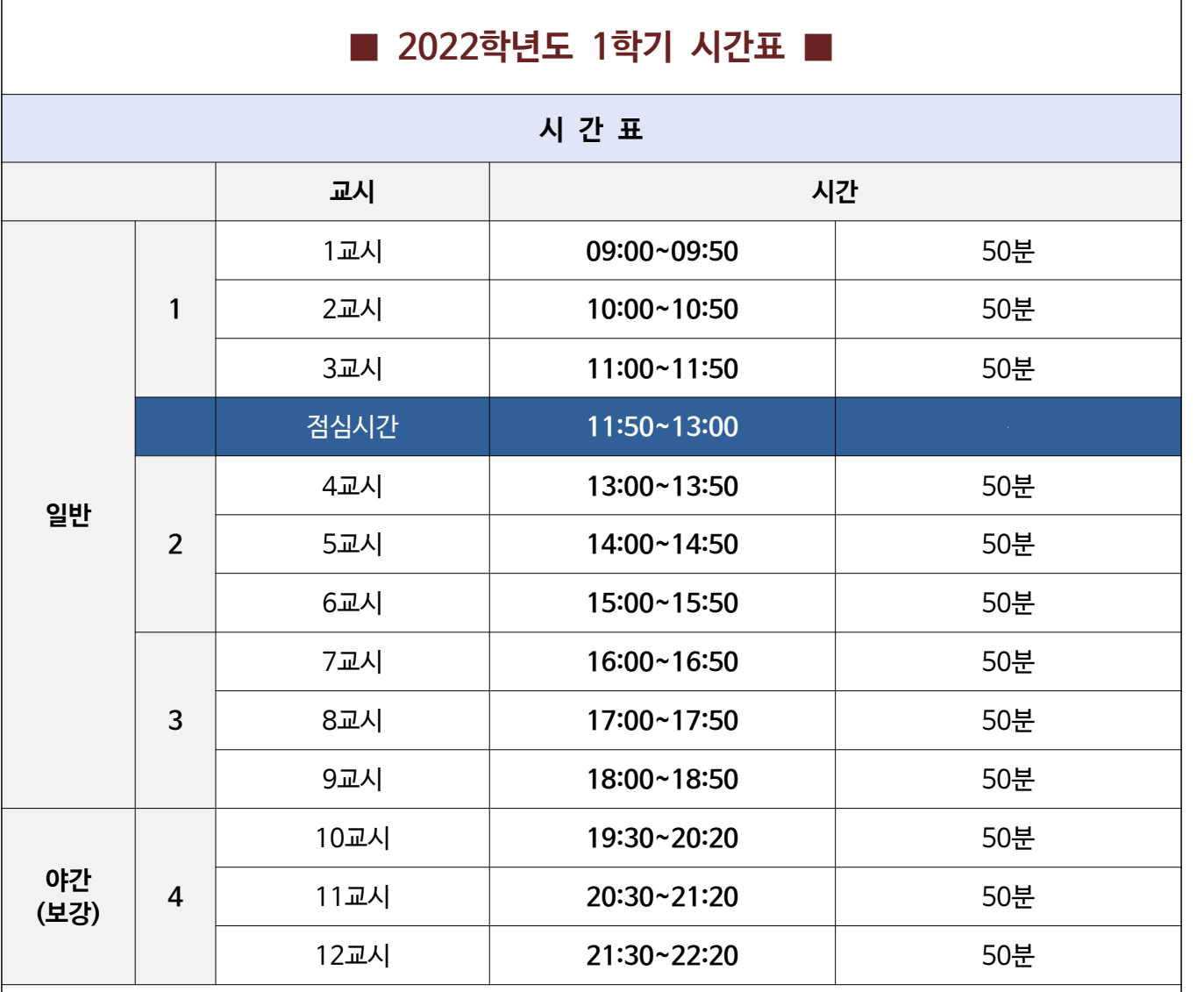

### **■ 2022학년도(학번) 졸업인증제 ■**

#### **학칙시행세칙 제40조의2(졸업인증제)**

① 졸업을 위해서는 필수과목을 이수하여야 하며 필수이수과목에 대한 자세한 사항은 총장이 따로 정한다.

※ 학교홈페이지 학사게시판 **"[학적] 학번별졸업인증제운영지침 및 필수이수과목"** 게시물의 내용을 확인 하시기 바랍니다.

※ 졸업이수학점 : 120학점

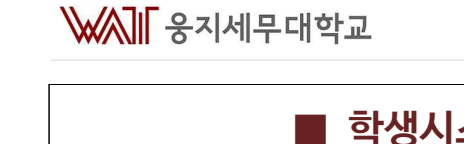

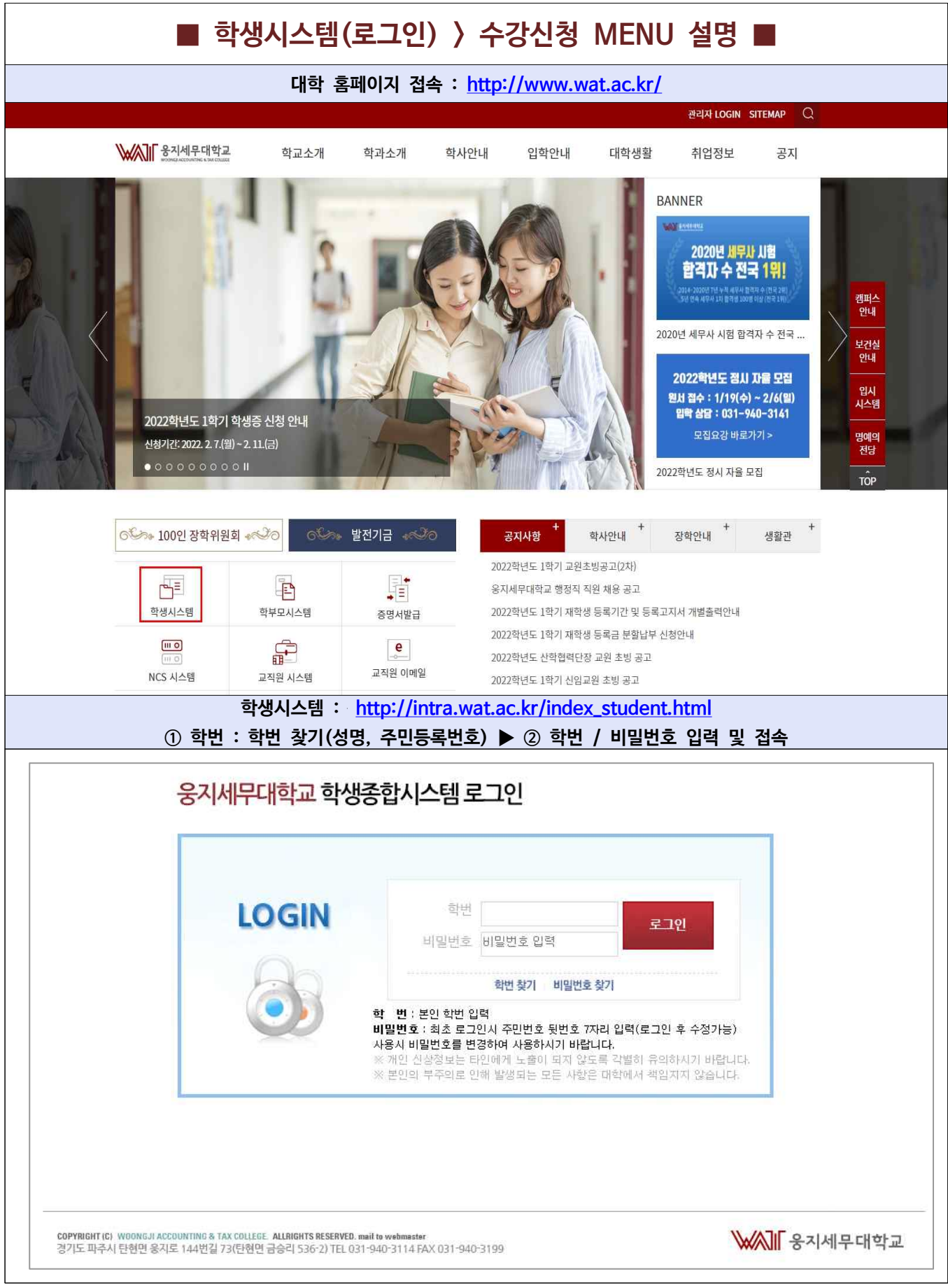

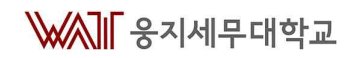

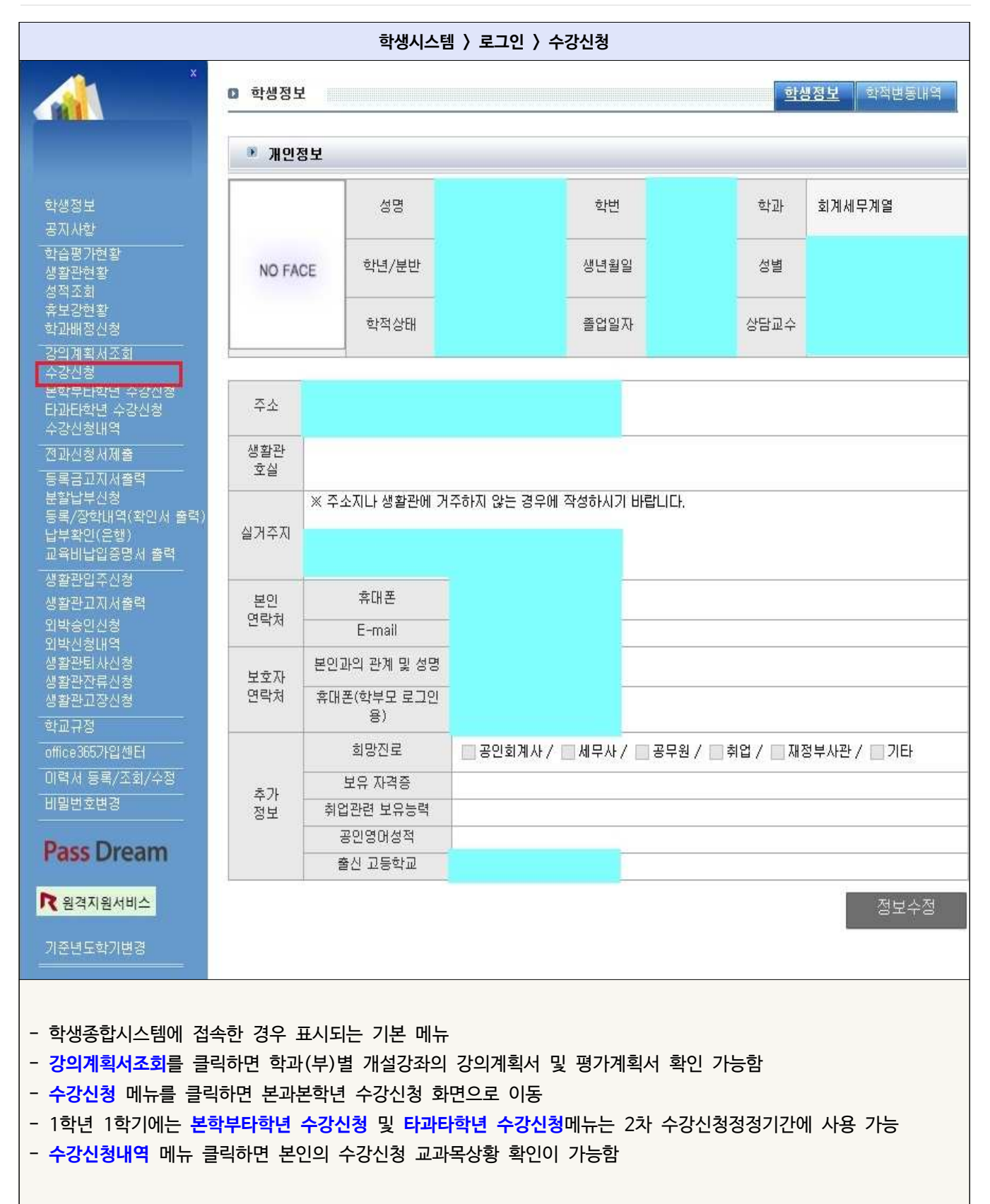

## WAI 응지세무대학교

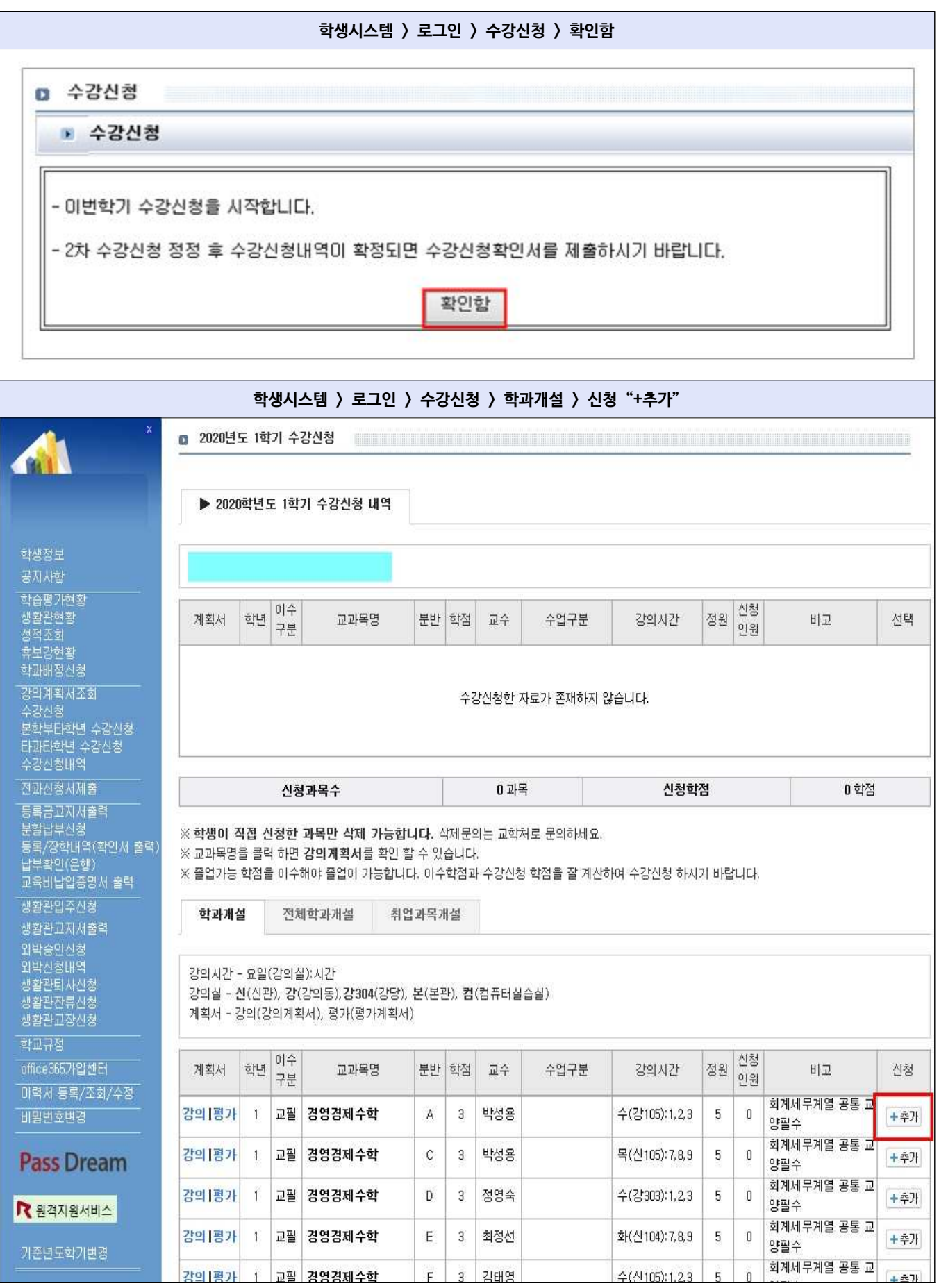

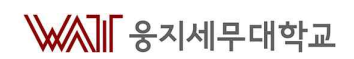

F

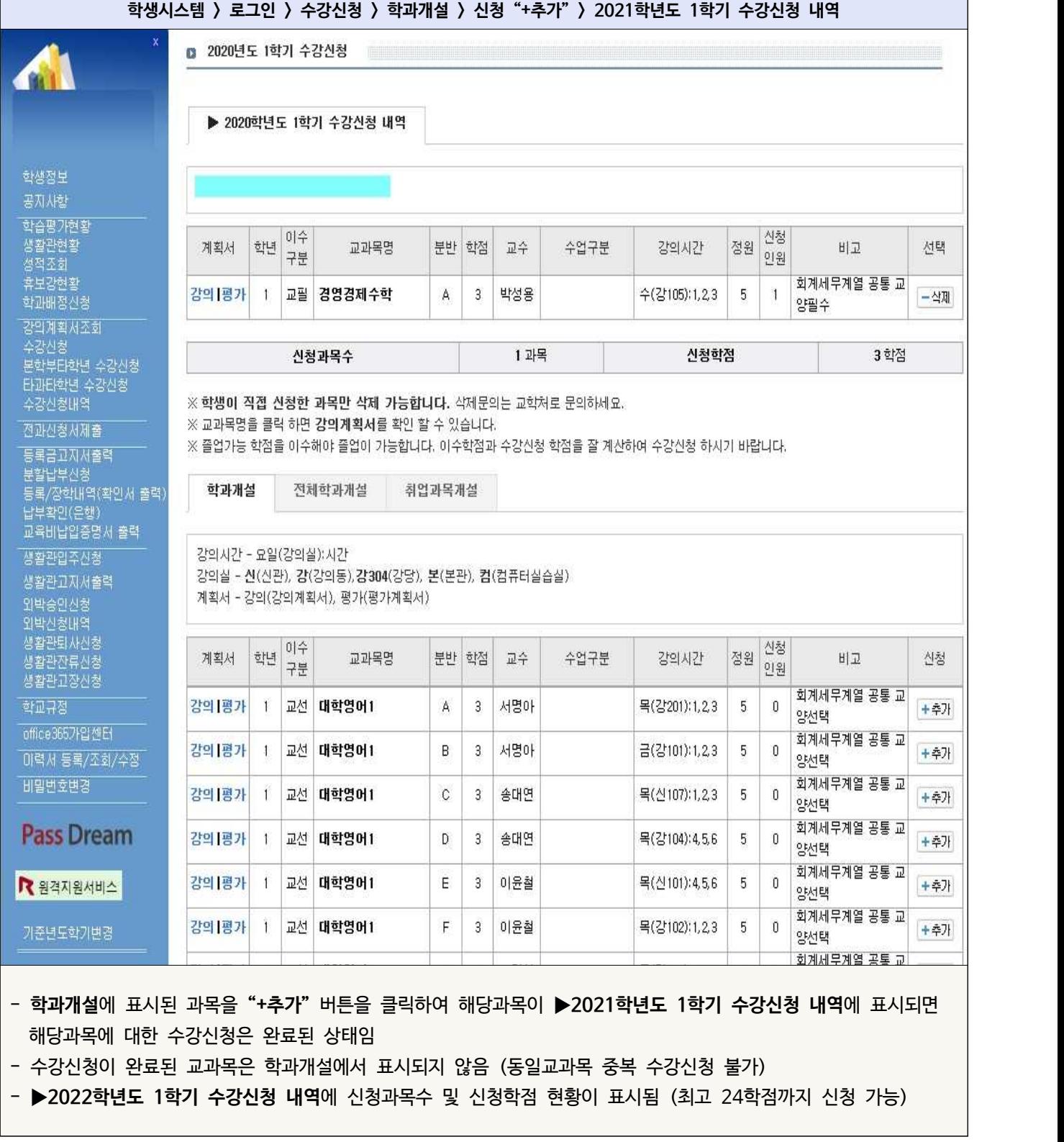

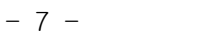

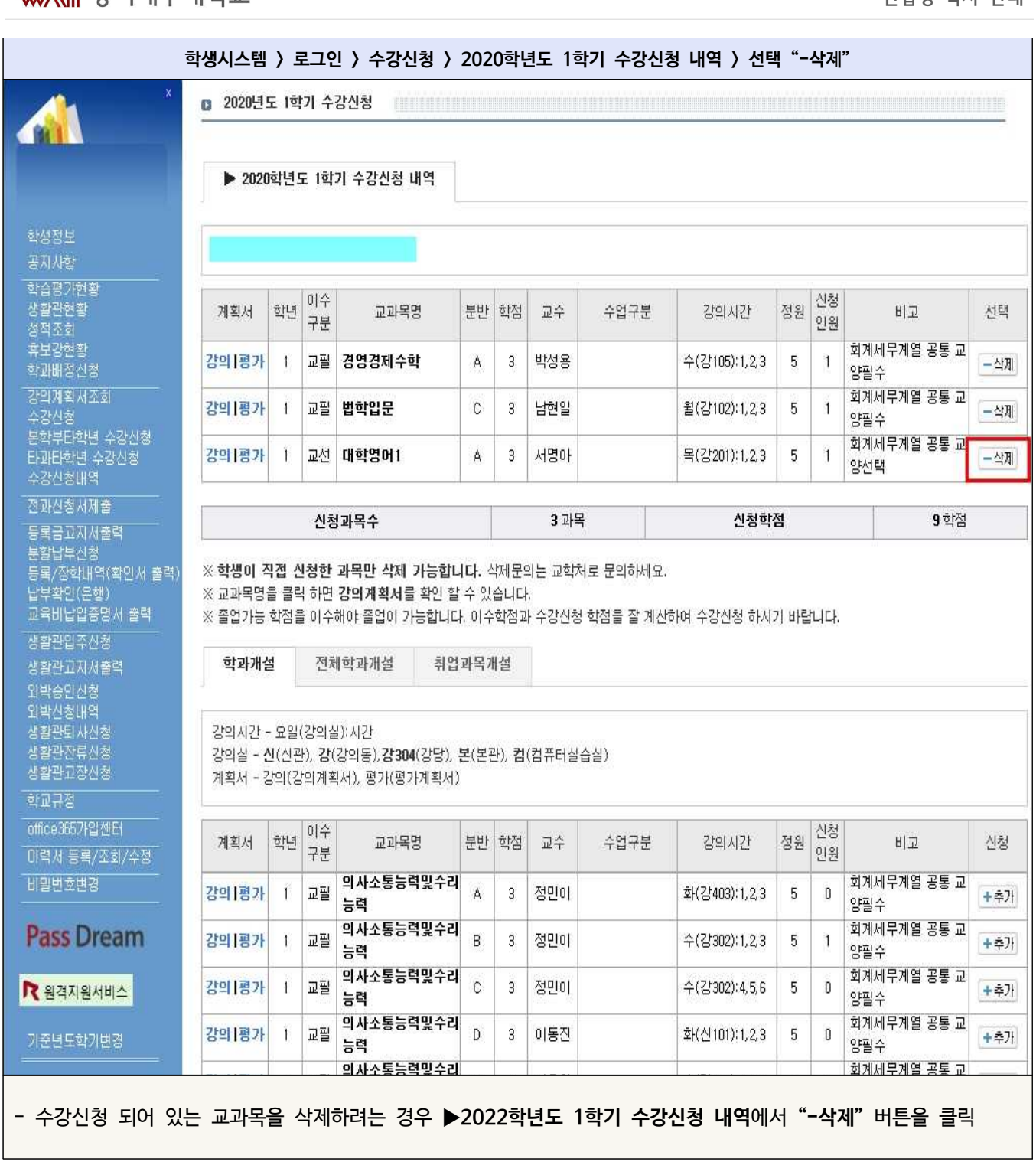

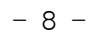

**학생시스템 > 로그인 > 수강신청 > 2021학년도 1학기 수강신청 내역 > 선택 "-삭제" > 학과개설** ■ 2020년도 1학기 수강신청 ▶ 2020학년도 1학기 수강신청 내역 학생정보 공지사항 학습평가현황 이수 신청 생활관현황<br>성적조회 수업구분 학년 교과목명 분반 학점 교수 강의시간 선택 계획서 정원 비고 구분 인원 휴보강현황 회계세무계열 공통 교 교필 겸영경제수학 박성용 5 강의평가  $\mathbf{1}$ A  $\overline{3}$ 수(강105):1,2,3  $\mathbf{1}$ - 公理 학과배정신청 양팔수 회계세무계열 공통 교 강의계획서조회 교필 법학입문 강의평가  $\mathbf C$ 남현일  $\,$  5  $\overline{1}$ 3 윌(강102):1,2,3  $\mathbf{1}$ -삭제 수강신청 양필수 본학부타학년 수강신청 는고나하면 수강신청<br>타과타학년 수강신청<br>수강신청내역 신청과목수 2 과목 신청학점 6 학점 전과신청서제출 ※ 학생이 직접 신청한 과목만 삭제 가능합니다. 삭제문의는 교학처로 문의하세요. 등록금고지서출력 ※ 교과목명을 클릭 하면 강의계획서를 확인 할 수 있습니다. 분할납부산침 군들읍구는。<br>등록/장학내역(확인서 출력) ※ 졸업가능 학점을 이수해야 졸업이 가능합니다. 이수학점과 수강신청 학점을 잘 계산하여 수강신청 하시기 바랍니다. 을 가능하게<br>납부확인(은행)<br>교육비납입증명서 <mark>출력</mark> 학과개설 전체학과개설 취업과목개설 생활관입주신청 생활관고지서출력 강의시간 - 요일(강의실): 시간 외박승인신청 강의실 - 신(신관), 강(강의동),강304(강당), 본(본관), 컴(컴퓨터실습실) 외박신청내역 생활관퇴사신청<br>생활관잔류신청 계획서 - 강의(강의계획서), 평가(평가계획서) 생활관교장신청 이수 신청 계획서 학년 교과목명 분반 학점 교수 수업구분 강의시간 정원 비고 신청 학교규정 구분 인원 office365가입센터 회계세무계열 공통 교 강의 평가 교선 대학영어1  $\mathsf{A}$ 서명아 목(강201):1,2,3  $5^{\circ}$  $\mathbb{0}$  $\overline{1}$  $\overline{3}$ +추가 마력서 등록/조회/수정 양선택 회계세무계열 공통 교 비밀번호변경 강의평가 교선 대학영어1 서명아  $\mathbf{I}$ B  $\overline{3}$ 금(강101):1,2,3 5  $\mathbf{0}$ +추가 양선택 회계세무계열 공통 교 **Pass Dream** 교선 대학영어1  $\mathbb{C}$ 송대연 5 강의평가  $\overline{1}$  $\overline{3}$ 목(신107):1,2,3  $\mathbf 0$ +추가 양선택 회계세무계열 공통 교 ■ 원격지원서비스 강의평가  $\overline{1}$ 교선 대학영어1 D 3 송대연 목(강104):4,5,6 5 0 +추가 양선택 회계세무계열 공통 교 강의 평가 1 교선 대학영어1 Е 3 이윤철 목(신101):4,5,6 5  $\boldsymbol{0}$ +추가 기준년도학기변경 양선택 회계세무계열 공통 교 - 삭제된 교과목은 **▶2022학년도 1학기 수강신청 내역**에서 삭제되고 해당 교과목은 **학과개설**에 표시되어 다시 수강 신청이 가능한 상태로 변경 - 동일 교과목의 다른 분반 선택이 가능함

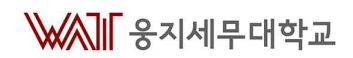

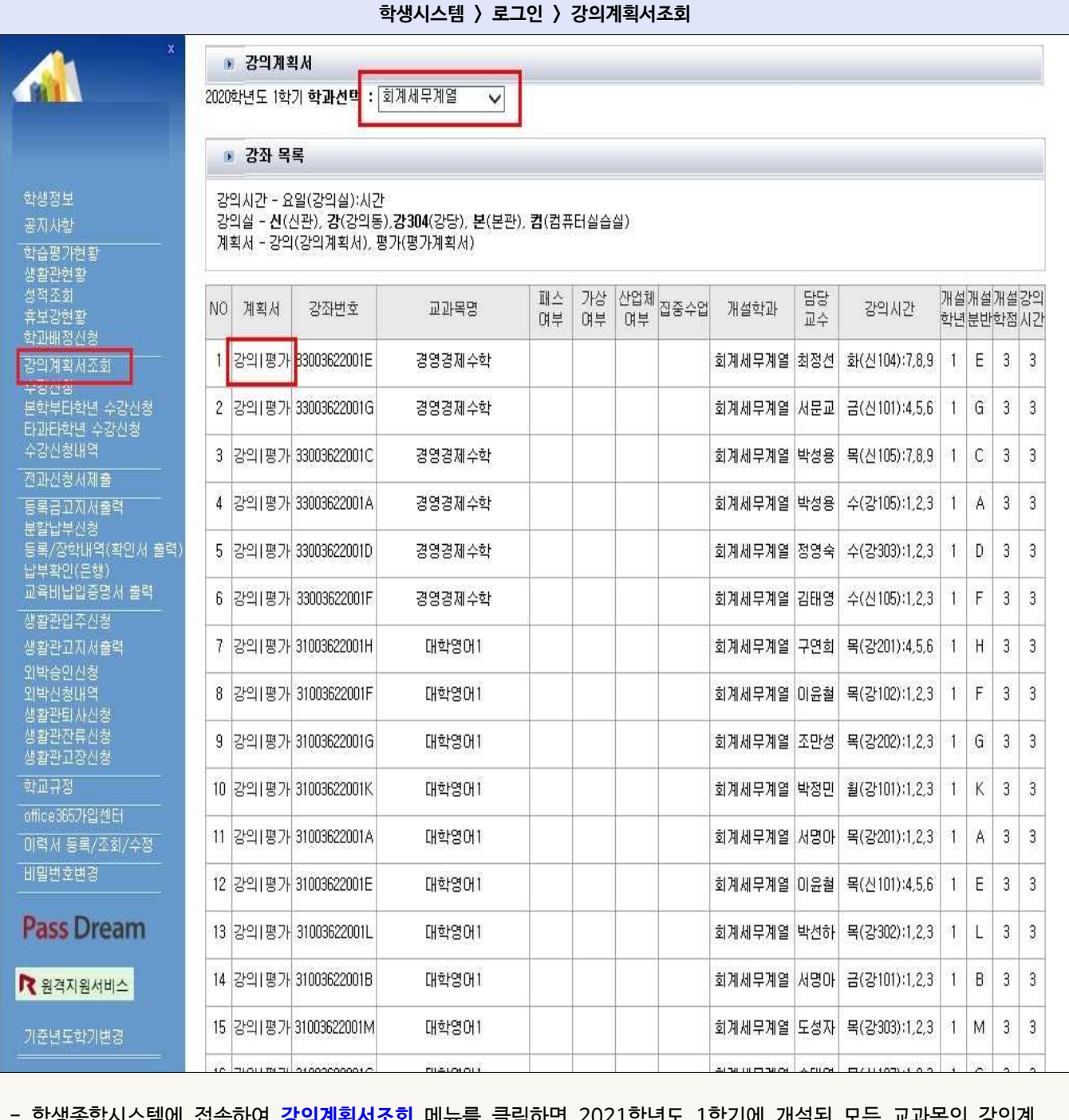

- 학생종합시스템에 섭속하여 **강의계획서소회** 메뉴들 글릭하면 ZUZT학년도 T학기에 개설된 모든 교과독의 장 획서 및 평가계획서를 확인할 수 있음.

- **2022학년도 1학기 학과선택**의 콤보박스에서 학부선택

- **강좌 목록**에서 **강의** 메뉴 클릭하면 강의계획서를 **평가** 메뉴 클릭하면 평가계획서를 확인할 수 있음
- 해당 강좌의 교재 등 강좌 관련 정보 확인 가능함.

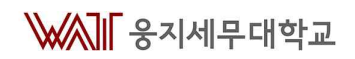

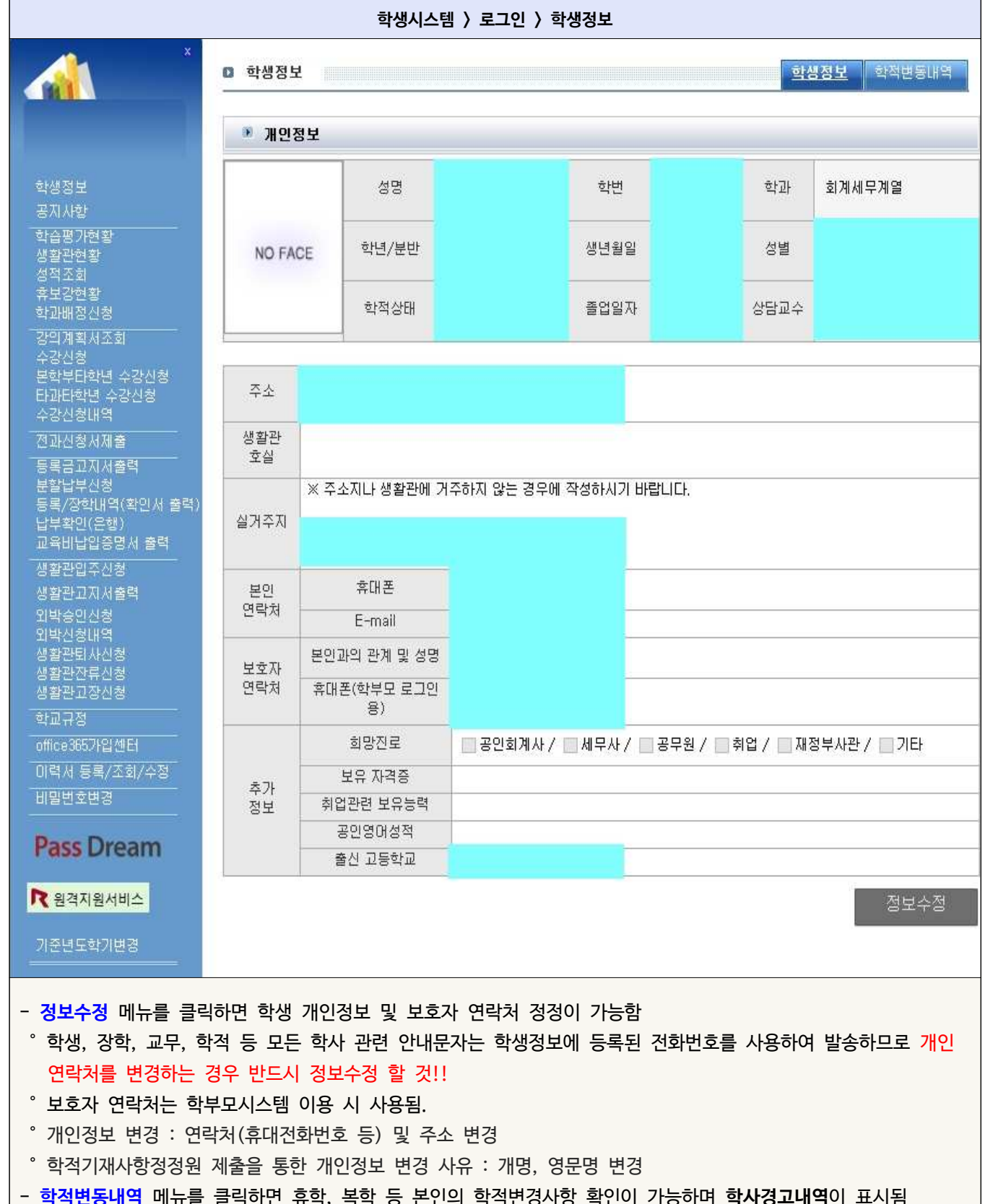

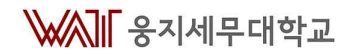

### **■ 수강신청 유의사항 ■**

**1학년 수강신청 유의사항**

#### **▶ 공통사항**

- 1. 교양선택은 물론 교양필수와 전공필수도 각 과목별 수강**분반**은 **학생 스스로 선택**하며, 이에 대한 책임도 학생 스 스로 부담합니다.
- 
- 2. 각 과목의 분반별 수업요일 및 수업시간이 상이하므로 <mark>시간표가 중복되지 않게</mark> 신청하시기 바랍니다.<br>3. 수강정원이 마감된 분반은 수강신청 할 수 없으며, 담당 교수님께 증원요청은 원칙적으로 불가합니다.
- 동일과목 전체 개설분반이 마감된 경우에는 학과장 결정에 따라 수강신청정정기간에 동일과목 전체 개설분반 수강정원이 모두 증원될 수도 있음
- 4. 개강 후 **수강신청정정기간**에 자신의 수강신청 내용을 변경할 수 있음
- 5. **과목 및 분반별 교육내용에 대한 구체적인 사항은 교과목명세서(교과목프로파일) 및 분반별 강의계획서를 확인하 기 바랍니다.**
- 6. 학교 홈페이지 학사게시판 **"[수업]2022-1학기 개설강좌대장 및 수강신청 유의사항 안내"** 게시내용 및 첨부파일 의 내용을 반드시 확인하시기 바랍니다.

#### **▶ 학생종합시스템 수강신청 관련 메뉴**

- 1. 강의계획서 조회 : 해당학기 개설강좌 전체에 대한 강의계획서, 평가계획서 출력 가능 / 수강신청 전 참조 가능
- 2. 수강신청 : 본과본학년 과목 수강신청
- 3. 본학부타학년 수강신청 : 소속 학과 2, 3학년 개설과목 수강신청
- 4. 타과타학년 수강신청
	- 6학점 이하 수강신청 가능
	- 타 학과 개설과목 수강신청, 회계세무정보학부 및 경영세무정보학부 2,3학년 개설과목 수강신청
- 5. 수강신청내역 : 수강과목의 강의계획서, 평가계획서 출력 / 담당교수 / 강의실 / 시간표 등 정보 확인

#### **신청학점**

○ **2022학번 : 최소 15학점 ~ 24학점 이하로 수강신청 가능** ☞ 급제평가과목은 학기별 최대 수강신청 학점을 초과하여 수강신청 가능

#### **전체과목**

○ **수강인원 10명 미만 신청 강좌는 폐강(원칙) 다만, 수강인원이 5인 이상일 경우 총장님의 허락을 득하여 폐강하지 않음**

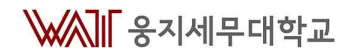

# **■ 학교생활 안내 ■ 규 정 ▶ 학생시스템 > 학교규정 또는 학교 홈페이지 > 학교소개 > 대학규정 > 학칙/시행세칙 및 규정집 ○** 학칙, 학칙시행세칙, 성적평가규정 등 **학생 민원서류 ▶ 학교 홈페이지 > 학사안내 > 학사자료실 > 필요서식 또는 학부사무실 비치** ○ 학적 관련 서류 : 휴학원서, 자퇴원서, 휴학(자퇴)생 성적인정허가원, 학적기재사항정정원 - 관련 문의 : 031-940-3172(학부사무실) ○ 수업·성적 관련 서류<br>- 수업 : 출석인정허가원 - 담당교수님께 제출  $-$  성적 : 시험불참허가원 - 담당교수님께 제출 / 성적정정원(학기말 성적 정정 시) - 각종 신청서 제출 : 급제평가신청서 등 - 관련 문의 : 031-940-3172(학부사무실) **증명서 발급 ▶ 학교 홈페이지 > 증명서발급 또는 대학본부 내 교학처** ○ 증명서(국문, 영문)<br>- 학적 : 재학증명서, 휴학증명서, 졸업예정증명서(졸업학기 수업일수 3/4선 이후 발급 가능), 재적증명서, 졸업증명서, 제적증명서, 학적부(인터넷 발급 불가) - 성적 : 성적증명서 **학사일정 및 교무**․**학사 관련 공지사항 ▶ 학사일정 : 학교 홈페이지 > 학사안내 > 학사일정**  $\bigcirc$  2022학년도 학사일정은 해당 메뉴를 통해 확인 가능 **▶ 교무**․**학사관련 공지사항 : 학교 홈페이지 > 학사안내 > 학사게시판 > 일반**

○ 교무·학사 관련 공지사항(학적, 수업, 성적, 수시고사, 각종 신청 등)은 해당 게시판을 통해 수시 확인 요망

#### **학부안내(전공별 교육과정 포함)**

#### **▶ 학교홈페이지 > 학과소개**

○ 학부소개, 인력양성목표, **교육과정(전공별 교육과정표)**, 졸업 후 진로, 교수 소개, 시험제도 및 수험정보 확인